# スマホ(iPhone/Android)で広告をブロックする方法

(出展:<https://roboma.io/blog/marketing/how-to-block-ads-on-smartphone/>)

## Ⅰ. Android での広告ブロック方法

1.Android での標準ブラウザである「Chrome」でポップアップ広告をブロックする方法

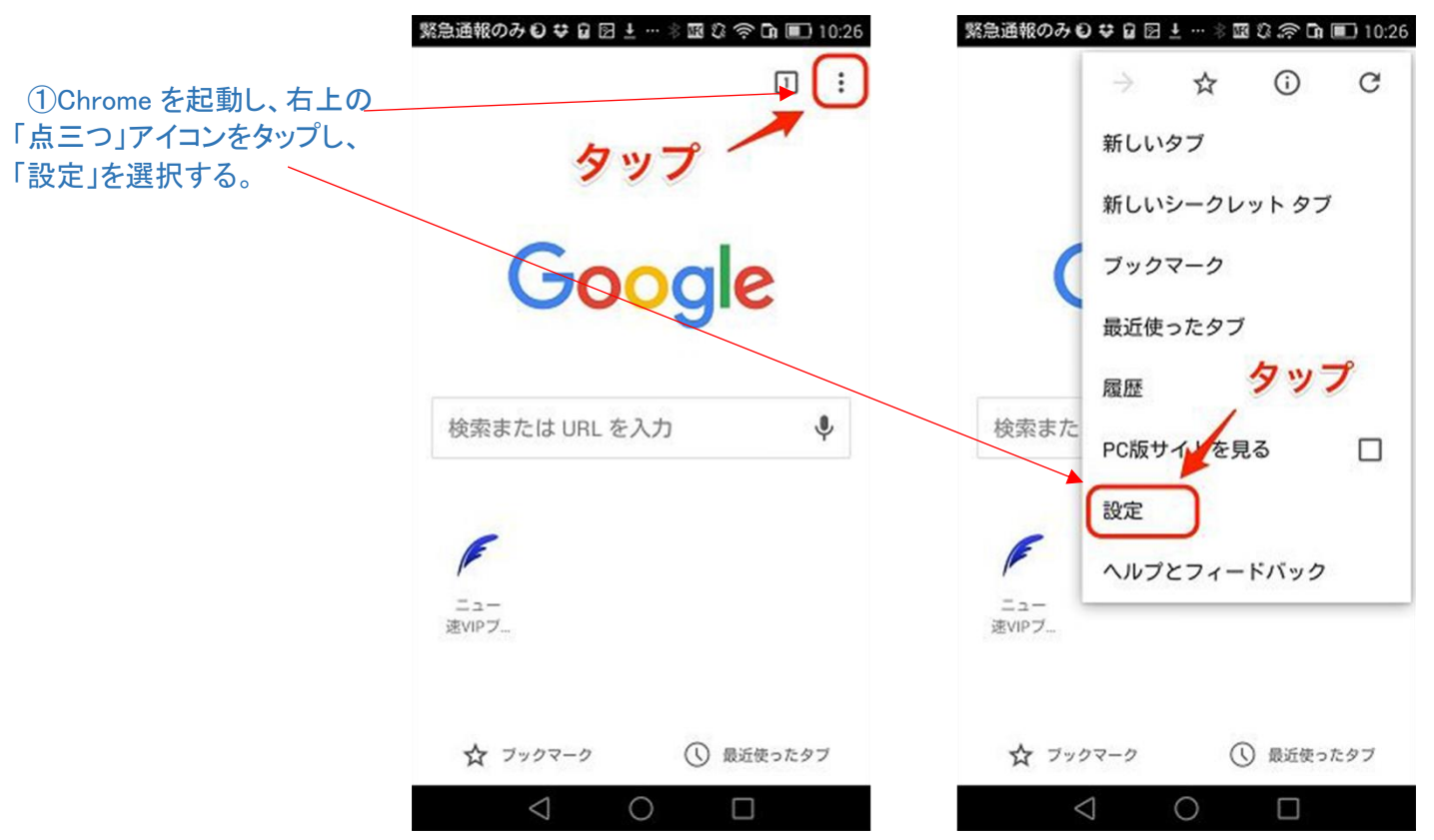

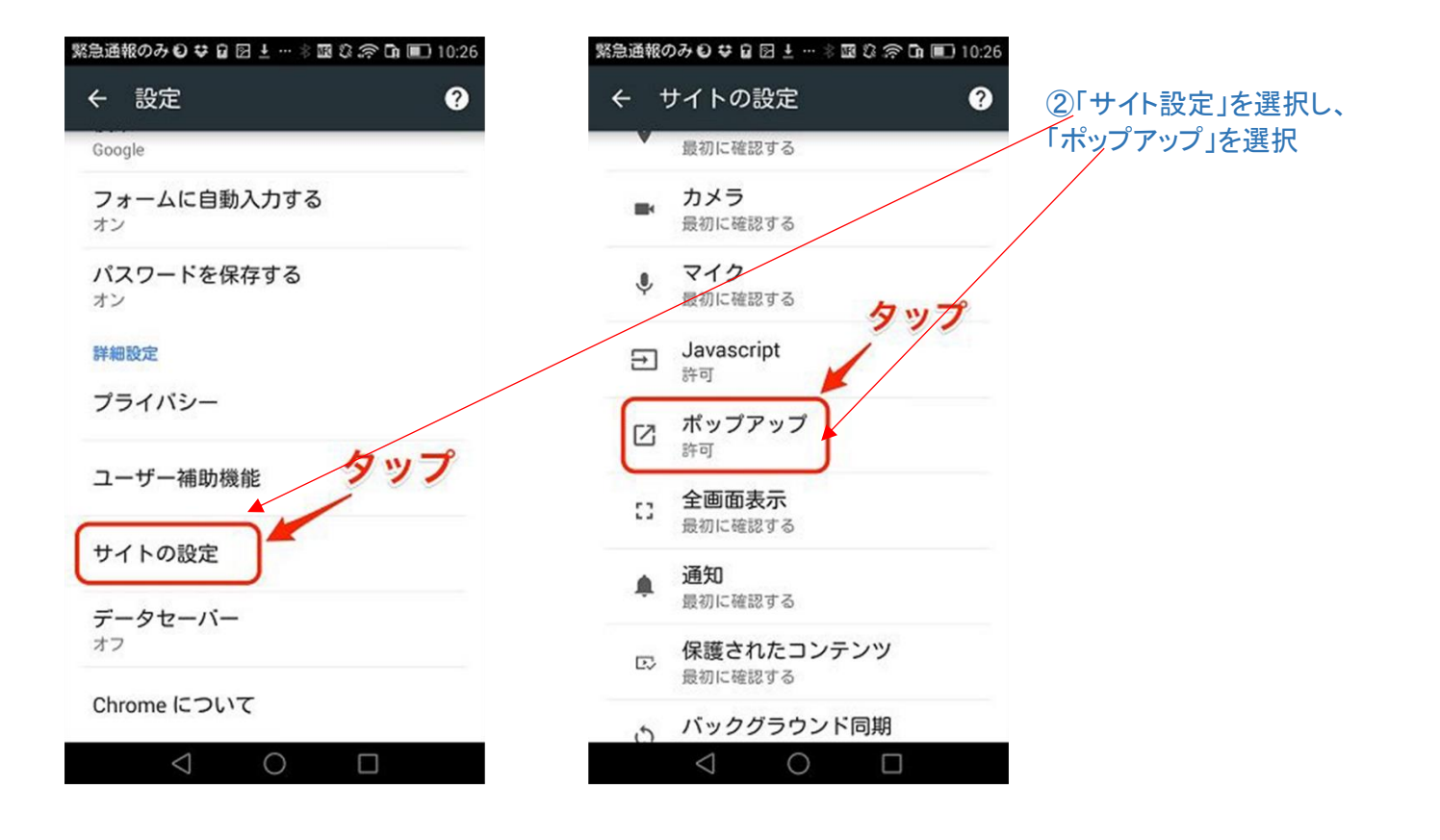

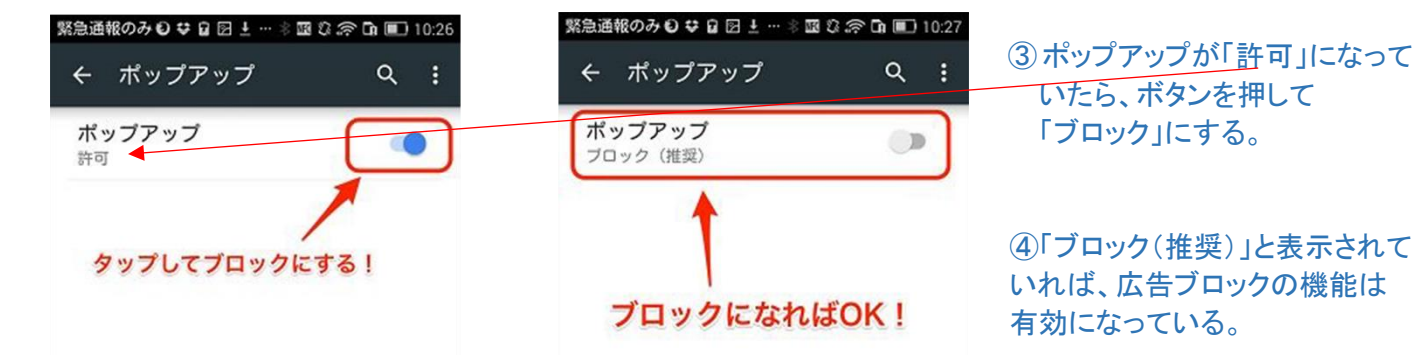

### ⑤前ぺージ②の項で、「サイト設定」のページで「広告」のが項目があれば、下右図の様に「オフ」にする。

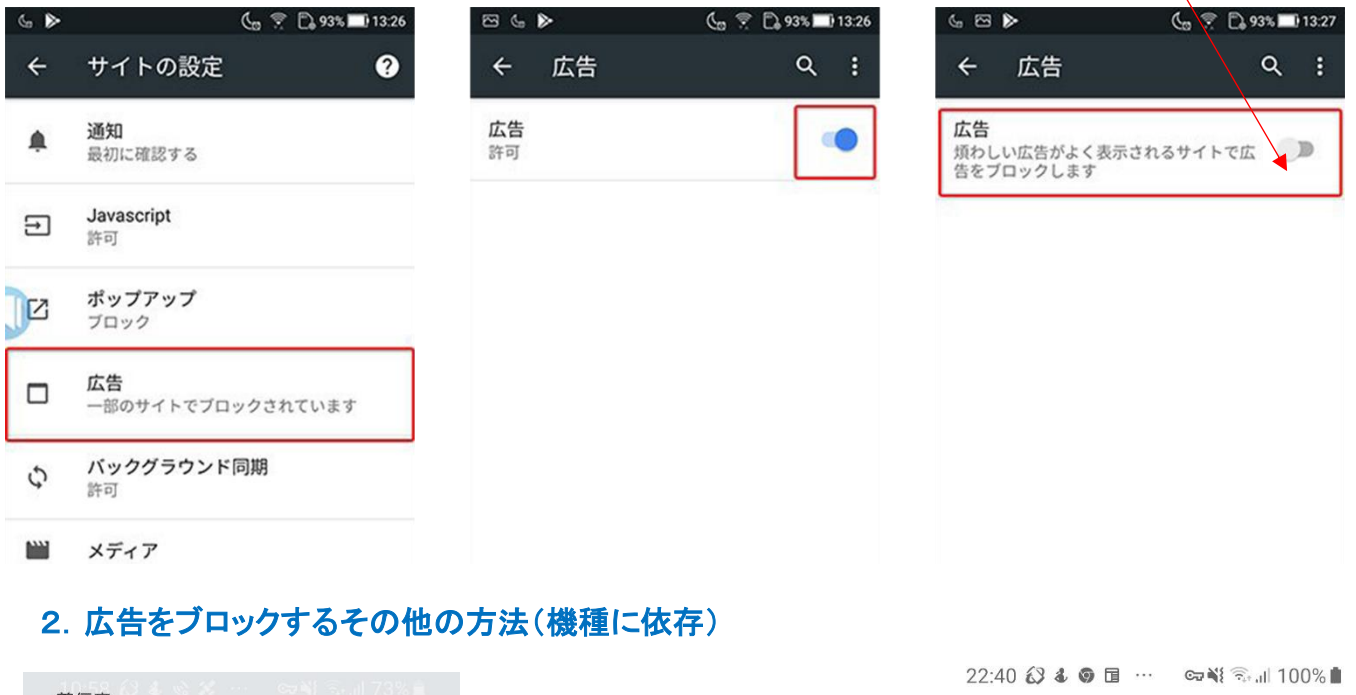

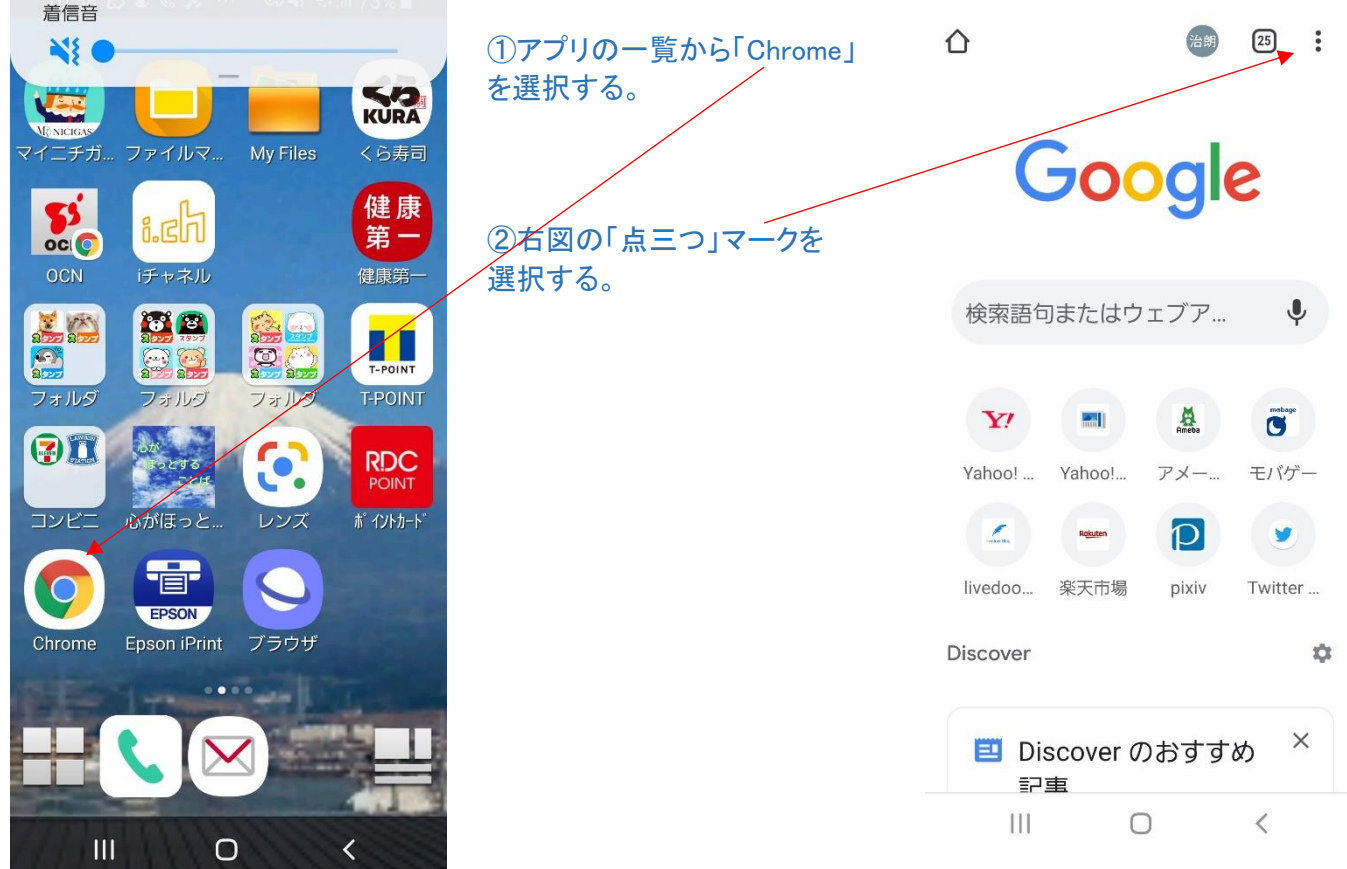

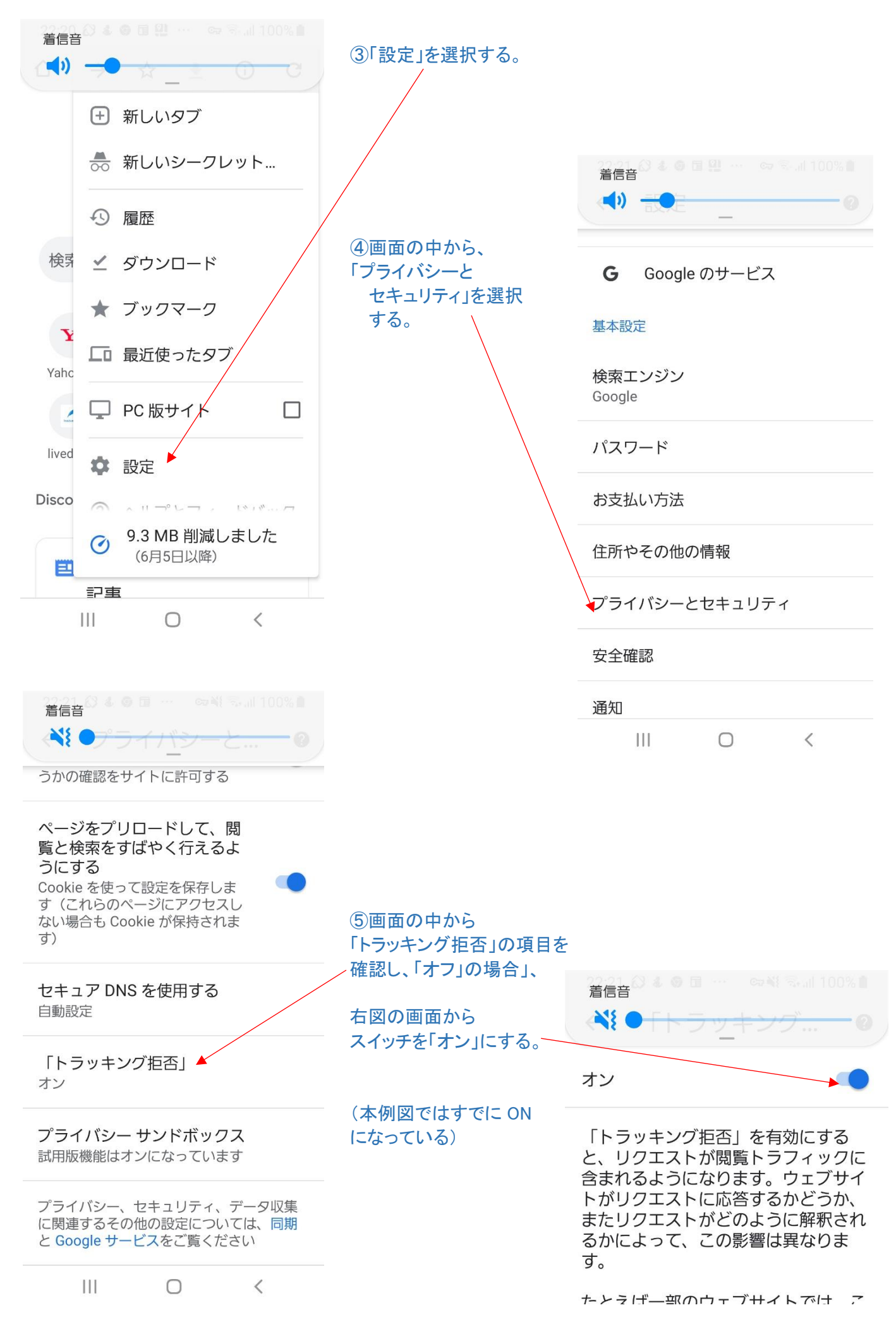

# ※ポップアップ広告とは

ポップアップ広告とは、 ウィンドウ上に急に出現して くる広告のことを指す。

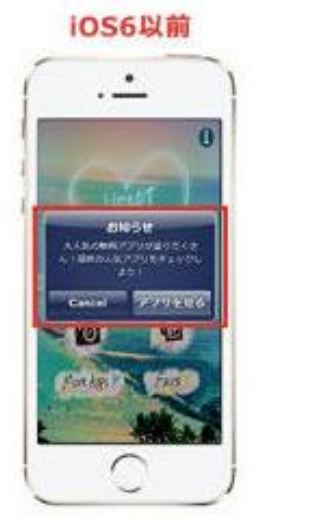

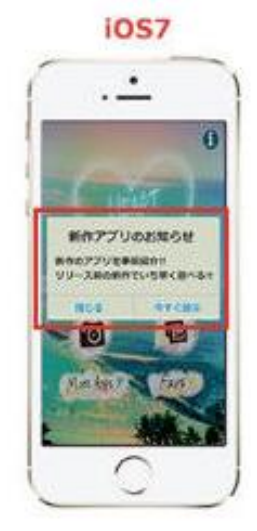

ダウンロード

iCloud Drive >

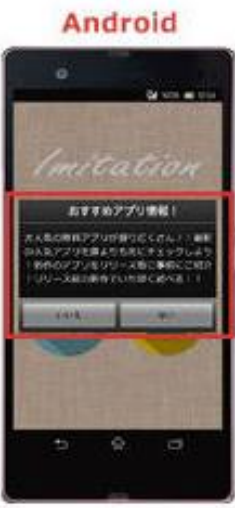

# Ⅱ. iPhone での広告ブロック方法 1.ポップアップ広告のブロック方法

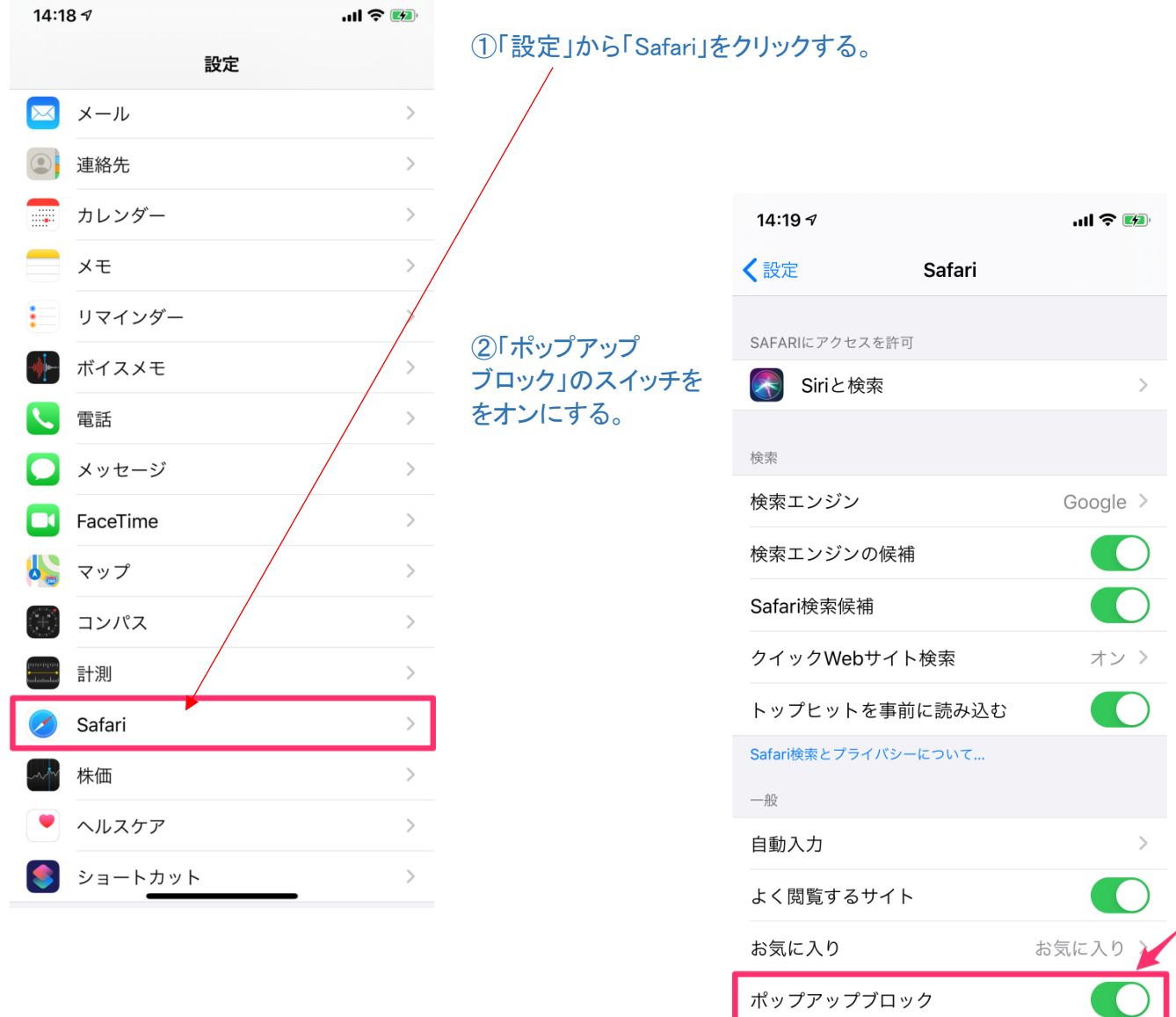

以上の操作でポップアップ広告をブロックできる。

## 2.追跡型広告のブロック方法

追跡型広告とは、ユーザーの検索履歴・アクセス履歴などから分析し、そのユーザーに関連する内容が 他のページを見ているときに表示される広告のことを指す。

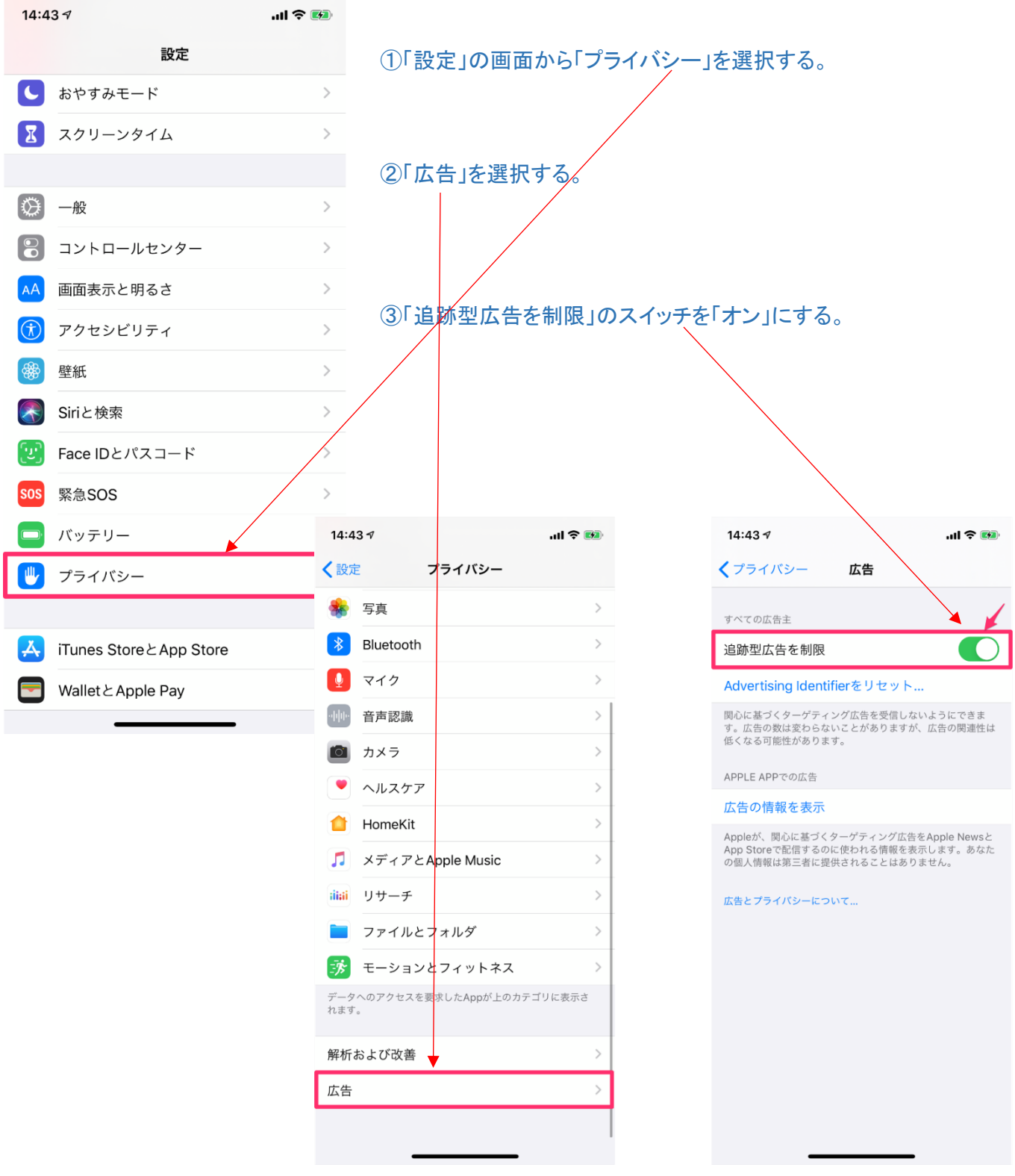

これで、「追跡型広告」を制限できる。